# Contracting and Onboarding

#### 20 November 2013

#### ICANN Global Domains Division

ICANN 48 · 17-21 Nov 2013 **Buenos Aires** 

**ICANN** 

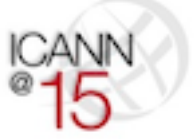

# Agenda

#### + Contracting

- Statistics
- Eligibility
- Process
- Exhibit A
- Code of Conduct
- + Registry Onboarding
	- Overview
	- Steps
	- Timeline
	- Contact

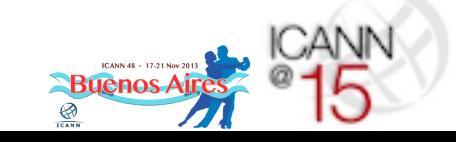

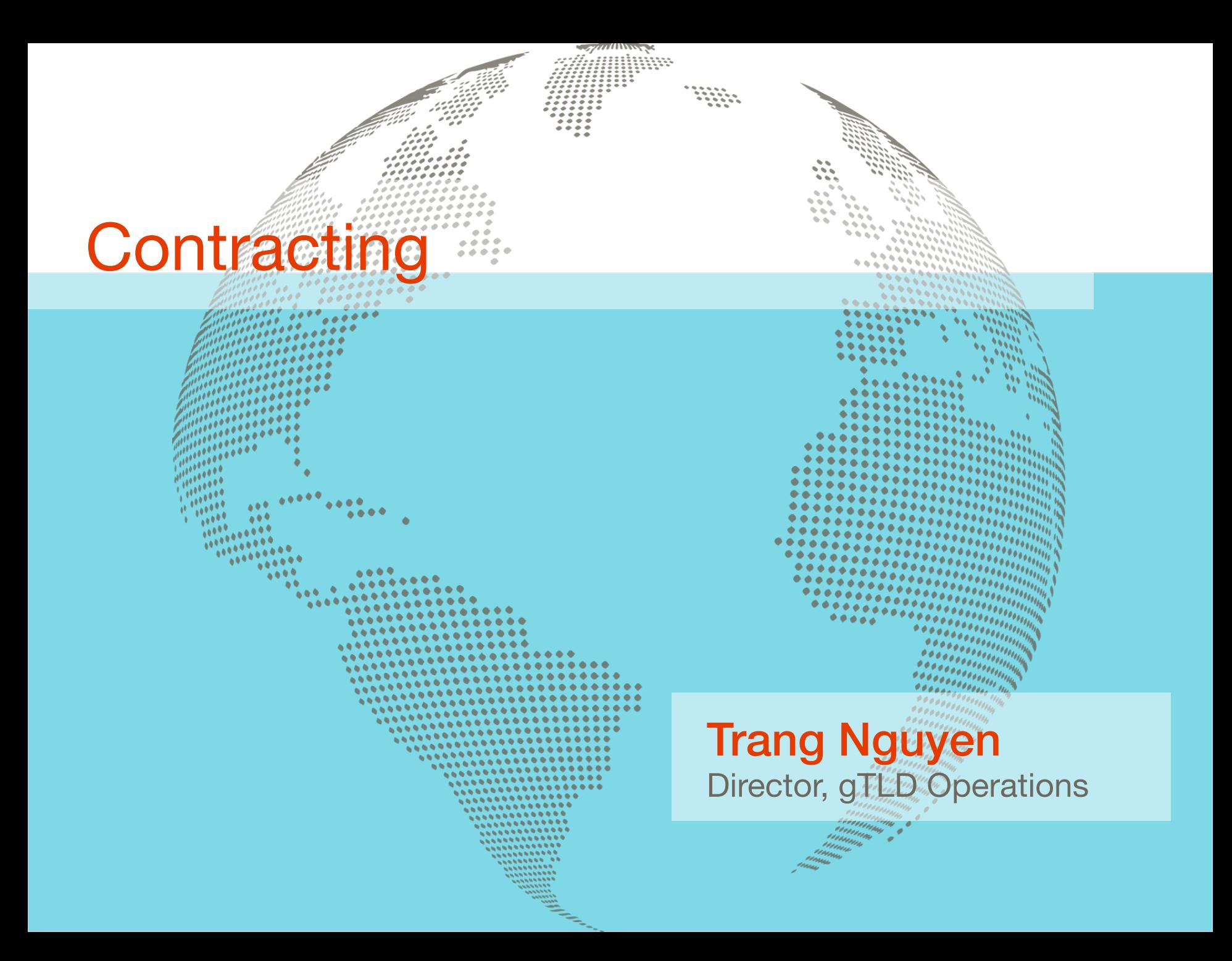

# Contracting > Statistics

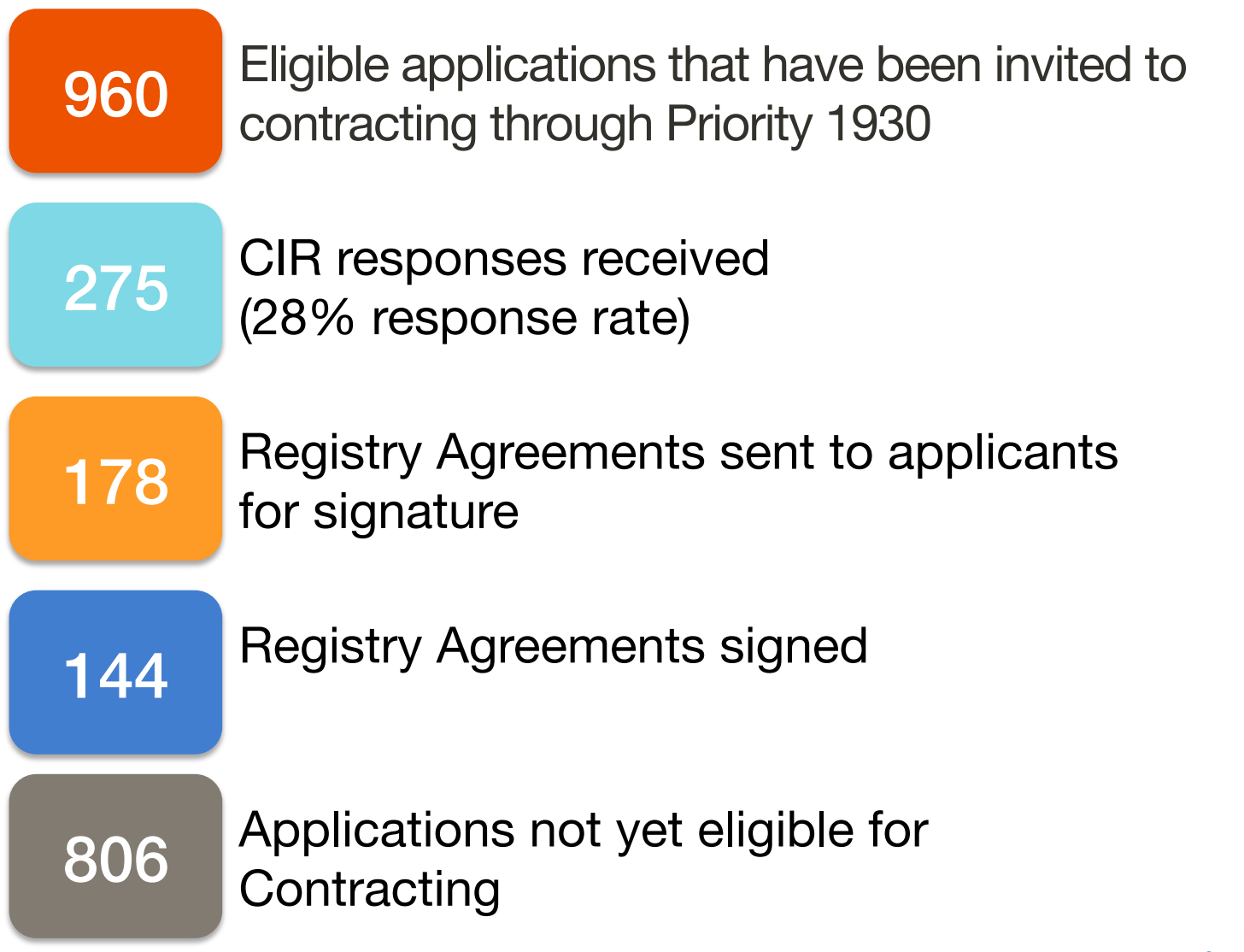

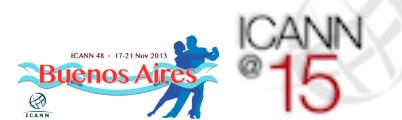

# Contracting > CIR Eligibility Criteria

To receive a Contracting Information Request invitation, an application must:

- + Be active
- + Have passed evaluation
- + Not be in contention
- + Have no pending objections, or prevailed an objection
- + Not have a pending change request
- + Not be in the "high" risk category of the name collision report
- + Not be subjected to GAC Advice:
	- Category 1
	- Category 2 (if exclusive access)
	- Consensus objection
	- Non-consensus objection
	- No consensus on safeguards
	- Further consideration

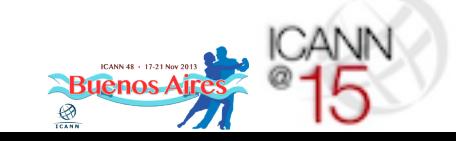

### Contracting > RA Signing Eligibility Criteria

In order to execute a Registry Agreement and Supplement, an application must meet all of the CIR eligibility criteria and must:

- + Not be in the 30-day application comment window for an approved change request
- + Not have any further background screening due diligence issues
- + Not have any COI compliance issues
- + Not be party to an ongoing ICANN accountability mechanism

### Contracting > Process

Applications are processed by priority number at each step

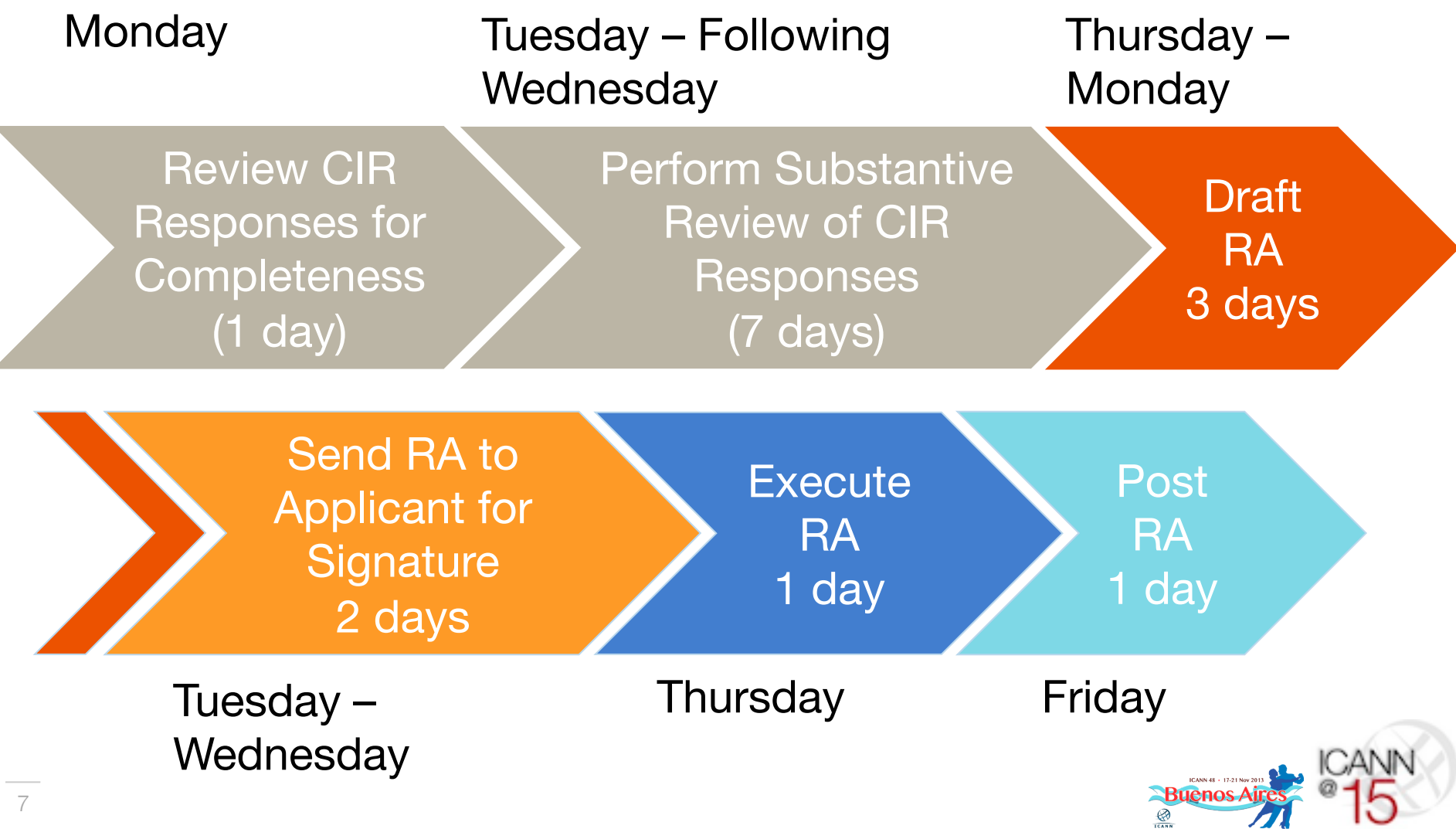

 $\boldsymbol{\mathcal{I}}$ 

יי

#### Contracting > CIR Completeness Review

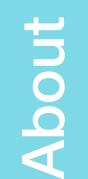

Reminders

Reminders

A review of the CIR response to ensure that the required requested information is provided

- CIR response must be submitted in order for ICANN to begin the CIR Completeness Review process
- Attachment(s) provided should be consistent with the CIR response (e.g., if the IGO/Government box is checked, provide the support documentation. If not checked, do not provide any support documentation.)

If follow-up is required at this step, the application will remain in the CIR Completeness Review queue

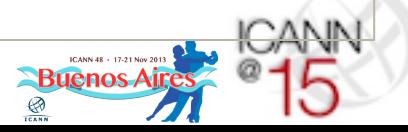

### Contracting > CIR Substantive Review

This step includes:

- A more detailed review of the information provided in the CIR response (i.e., review of the POCs against application)
- Creation of Exhibit A, Specification 12 (if required)
- Gathering of all relevant information in preparation for the creation of the RA (i.e., Voluntary PIC, COI)
- Code of conduct exemption request form must be completely filled out and the TLD registration policy must be provided
- Provide IANA or GURID ID number for any registrar entities cross-ownership declaration

Follow-Up

Reminders

Reminders

If follow-up is required at this step, the application will remain in the CIR Substantive Review queue

About

# Contracting > RA Creation

About

Creation of the Registry Agreement and Supplement based on information provided in the CIR response as well as application data

- If RA negotiation is requested, the requested changes are reviewed at this time and any required follow-up with the applicant is performed
- If Code of Conduct exemption request is submitted, a review of the request is performed

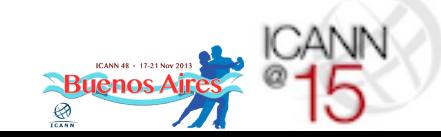

### Contracting > RA Review and Signing

About

RemindersReminders The Registry Agreement is sent to the applicant for review and signature

If electronic signature is requested,

- The RA and Supplement are sent via Docusign
- Applicant may sign via Docusign

If manual signature is requested

- The RA and Supplement are sent via Customer Service email
- Applicant prints and signs the number of copies desired plus 1 for ICANN
- Applicant mails the signature only pages of the RA and Supplement to ICANN at the provided address
- Applicant should include return address information

#### Contracting > Registry Agreement Execution

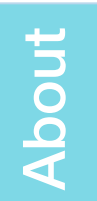

ICANN countersigns the Registry Agreement and Supplement

If electronic signature is requested:

ICANN will execute RA and Supplement via Docusign

If manual signature is requested:

- ICANN will counter-sign the signature pages of the RA and Supplement
- A complete final copy of the RA and Supplement will be mailed to the return address provided
- ICANN will keep 1 fully executed copy

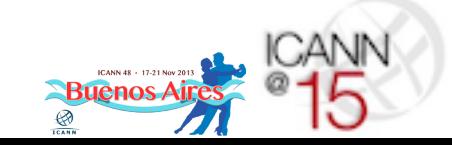

#### Contracting > Registry Agreement Posting

About

Reminders Reminders

ICANN posts the signed Registry Agreements on the Registry Agreement page of the ICANN website

- Depending on the volume of contracts executed, RA and Supplements will either be posted on Fridays, or on Thursdays and Fridays
- RAs, Supplements, and redlines are posted at http:// www.icann.org/en/about/agreements/registries
- Also on this page are:
	- Alternate Path to Delegation Reports
	- TLD Start-up Information

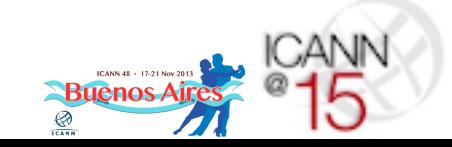

# Contracting > Exhibit A

- + Exhibit A is created based on information in the application and voluntary PIC (if one was submitted)
- + Any non-standard Registry Services submitted with the CIR response will not be included in Exhibit A
- $+$  If any information in the application has become untrue or inaccurate, a change request must be submitted

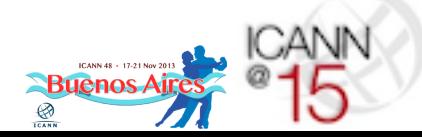

# Contracting > Code of Conduct

- + Code of Conduct Exemption requests are reviewed in parallel with the creation of the Registry Agreement
- + Applicant may elect not to sign the Registry Agreement until ICANN has made a final determination as to its Code of Conduct Exemption request
- + Any approved Code of Conduct Exemption will be posted on the Registry Agreement pages for the TLD (no amendment to be made directly to Specification 9 of the Registry Agreement)
- + Notification of ICANN's determination regarding requests will be made formally to the applicant in writing

# Registry Onboarding

Krista Papac gTLD Registry Services Director

# Registry Onboarding Overview

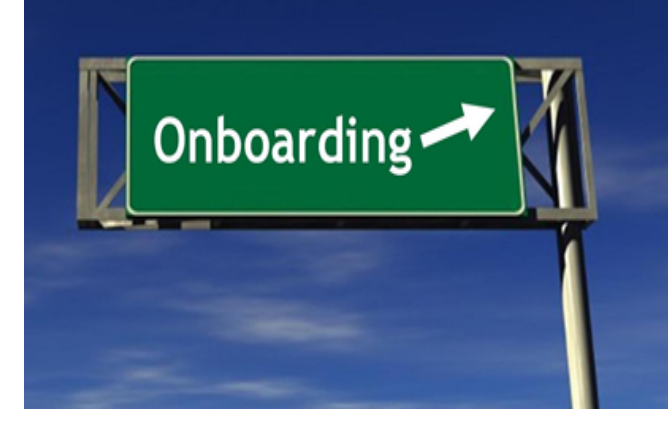

Collection of contacts and information to facilitate the technical setup of processes required by the Registry Agreement

- + Starts upon execution of the Registry Agreement
- + Parallels PDT, Delegation, and Sunrise

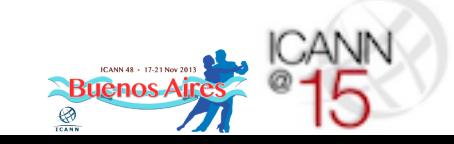

### Registry Onboarding > 3 Main Steps

#### Data Collection

- + Provide on-boarding contact information and facilitate TMDB token
- + Provide information for credentialing and to facilitate operational support mechanisms

#### Technical Setup

+ Establish and test service functionalities

Establish Sunrise, Claims and Limited Registration (if applicable) periods

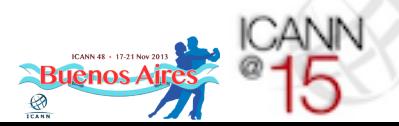

### Step 1A > Registry Operator Contacts

- + Primary POC
- + Legal POC
- + Backend Technical Service Provider POC
- + Data Escrow POC
- + Technical POC
- + Media/Communications POC
- + Billing/Financial POC
- + 24x7 Emergency POCs
- + CZDS POC
- + Abuse Contact
- + Compliance POC
- URS POC
- + TMDB POC
	- Once received ICANN provides TMDB token

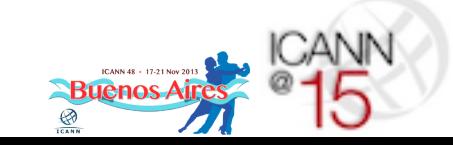

#### Step 1B > Onboarding Information Request (ONB-IR)

- + Zone File Access for CZDS, EBERO, and ICANN
	- Method, Key (if applicable), Server name, CZDS POC
- + Bulk Thin Registration Data Access
	- URI
- + Registry Reporting Interface (RRI)
	- IP Addresses, Passwords
- + Uniform Rapid Suspension
	- PGP Key, Password
- + EPP Extensions
	- EPP extensions documentation
- + IDN Tables (to be provided upon delegation to IANA)
- + EPP SLA Monitoring
	- EPP server(s), User, Password

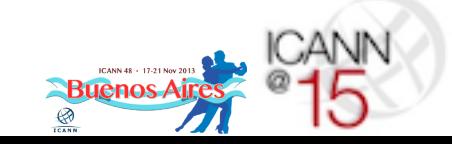

Step 2 > Establish & Test Service Capabilities

- + Establish Zone File Access for:
	- -Centralized Zone Data Service
	- -ICANN and EBERO consumption
	- -If hosting their own zone files, ICANN will create alias (CNAME record) for servers
- + Establish Bulk Thin Registration Data Access
- + Provide Access to Registry Reporting Interface (RRI)

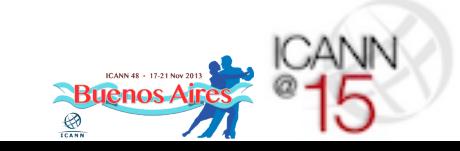

### Step 2 (continued) > Establish & Test Service Capabilities

- + Uniform Rapid Suspension
	- -Provide Access to Registry to Download URS provider keys, and Collect Registry PGP Key
- + Collect EPP Extensions
- + Setup EPP SLA Monitoring
	- -EPP System access data
- + IDN Tables (to be provided upon delegation to IANA)

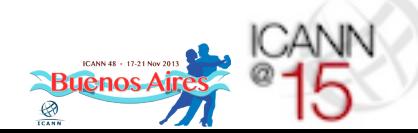

#### Step 3 > Establish Sunrise, Claims, Limited Registration Periods

- + Overview
	- TLD Startup Information is fed into a public portal that consolidates all new gTLD registries launch information
- + Required Information
	- Type of Sunrise (Start Date or End Date)
	- Dates of Sunrise period
	- Complete Sunrise policies for the registry (including Sunrise DRP)
		- **Include whole document(s), not links**
	- Dates of Claims period
	- Certification that integration testing has been completed
- + Optional Information
	- Dates of any Limited Registration Periods
- + Submit Information
	- Send notices to the Customer Service Center at newgtld@icann.org

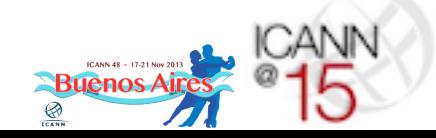

#### Step 3 (continued) > Establish Sunrise, Claims, Limited Registration Periods

- + TLD Startup Information may be submitted once TLD is delegated
- + Registry submits its information to ICANN, including requested dates
- + ICANN does a straightforward review of the TLD Startup Information:
	- Do the dates comply with TMCH Requirements?
	- Are all the required elements included?
- + ICANN will schedule dates with IBM and confirm dates with registry
- + The Registry does not need to do this with IBM
- + ICANN notifies registry of acceptance and publishes the information
- + Will contact registry if corrections needed

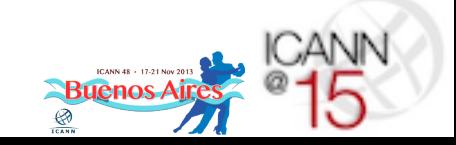

## Registry Onboarding Timeline

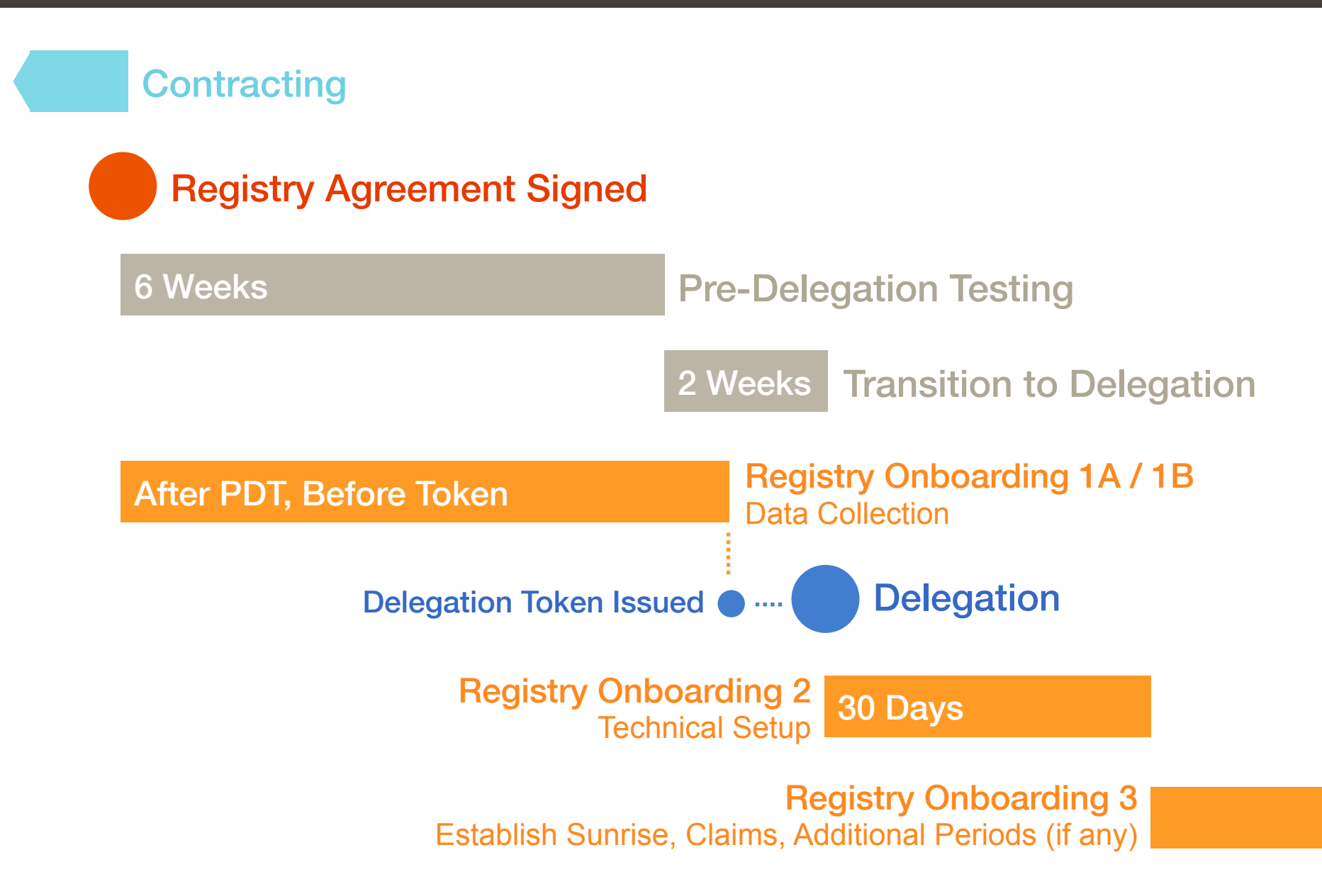

# Registry Onboarding > Welcome!

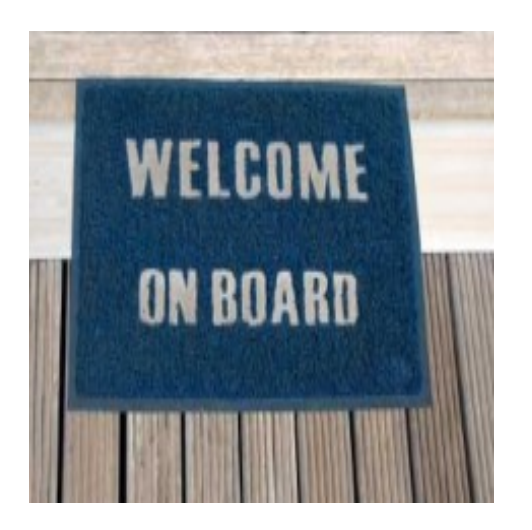

+ Please look for a request for registry contact information and a separate On-Boarding Information Request after Registration Agreement has been posted

+ Questions about On-Boarding can be submitted to newgtld@icann.org

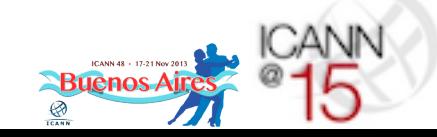

## Global Domains Division Sessions

Trademark Clearinghouse: Operations & Processes

» Wednesday, 20 Nov 2013, 15:30-16:30; Libertador C

IDN Variant TLDs Program

» Wednesday, 20 Nov 2013, 16:45-18:15; Libertador C

Continued Operations for new gTLDs

» Thursday, 21 Nov 2013, 11:00-12:30; Libertador AB

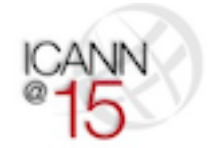

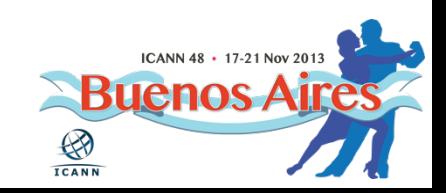